www.lcxl.ca

Francais

English

Produits développés pour les comptables et les gestionnaires financiers

# *LOGICIELS COMPTABLES XL INC. PRODUITS DÉVELOPPÉS POUR LES COMPTABLES ET LES GETIONNAIRES FINANCIERS*

## **XLDOSSIER – MAXIMISER L'IMPRESSION (7 avril 2018)**

#### Introduction

Ce document précise les paramètres recommandés pour maximiser l'impression dans XLDossier.

Il est très important que ces paramètres soient effectués sur tous les postes dont XLDossier sera utilisé.

Ces paramètres sont faciles à effectuer et vous pouvez généralement les effectuer par vous-mêmes.

Lors d'un changement d'ordinateur, l'acquisition d'un nouvel ordinateur, un nouvel utilisateur sur un même ordinateur il faut vous assurer que les paramètres recommandés soient bien effectués.

#### Collaboration avec les techniciens

Selon les besoins de votre entreprise vous pouvez avoir recours à un service informatique et/ou à un technicien.

Vous pouvez compter sur notre entière collaboration à ce niveau. Votre technicien est le très bienvenu de nous contacter et nous lui procurerons tous le support possible.

Vous trouverez ci-dessous la liste des étapes à suivre.

Ce document se retrouve également sur la page web de support pour XLDossier : www.lcxl.ca/XLDossierSupport.htm .

Pour du support additionnel ou pour quoi que ce soit voici nos coordonnées;

**Logiciels Comptables XL inc.** www.lcxl.ca support@lcxl.ca 450-325-3677

Roland Miller, Président

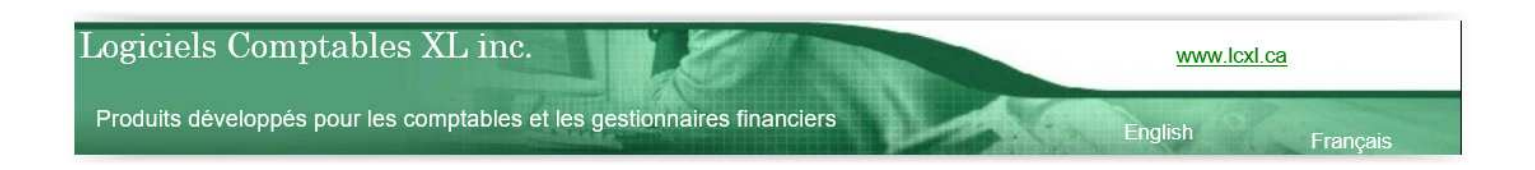

L'impression des états financiers et du dossier est un élément très important dans un cabinet comptable. Avec toutes les nouvelles technologies concernant les imprimantes il est très important que sur toutes les imprimantes utilisées ainsi que sur tous vos ordinateurs les configurations soient parfaitement et avec précision effectuées. Alors comme chez tous nos clients vous n'aurez pas de problèmes et d'irritants.

Afin de vous assurer de maximiser l'impression nous vous recommandons ceci;

N.B. : Si jamais vous vivez des situations relatives à l'impression telle que des états financiers qui ne sortent pas de façon identique d'un ordinateur à l'autre sans n'avoir rien changé … nous vous recommandons de ne pas tolérer pareille situation. En appliquant avec assiduité les paramètres indiqués ci-dessous nos usagers ne vivent pas pareilles situations. Au besoin s.v.p. n'hésitez pas à nous contacter.

## **Format de papier Lettre**

Pour toutes les imprimantes utilisées le format de papier doit être à Lettre et non pas à A4. Il est surtout très important que sur toutes les imprimantes utilisées le format du papier soit le même.

Car le format A4 est le format métrique du format Lettres … qui est le format Anglo Saxon ou Américain.

Alors Windows converti les informations sur les marges et autres … mais la conversion n'est pas toujours identique.

Si un fichier est ouvert sur un ordinateur et que l'imprimante utilisée (aussi .pdf) alors les marges seront modifiées et inadéquates. À titre d'exemple curieusement l'imprimante pour un usager était bien configurée avec le format Lettre mais lorsqu'elle imprime le format du papier se modifie pour A4. Des pages sont alors modifiées pour aller en 2 pages de largeur.

Il faut alors correctement paramétrer l'imprimante. Aussi par exemple un usager prépare le fichier et tout est OK. Mais une autre personne qui utilise une autre (ou la même) imprimante qui n'est pas bien configurée vous n'obtiendrez alors pas le résultat souhaité.

## **Pilote PCL**

Autant pour DoFin que XLDossier (fichier avec code VBA relié à l'impression) il est fortement recommandé que le pilote de l'imprimante soit un pilote PCL et non PS (Postscript) ou autre. Les commandes lancées par VBA le code de programmation utilisé dans les produits Office sont plus compatibles avec les pilotes de type PCL. Sinon certaines commandes risquent de ne pas bien fonctionner et aussi vous pourriez expérimenter des résultats bizarres au niveau de la mise en forme et de la mise en page … voir même corrompre un fichier.

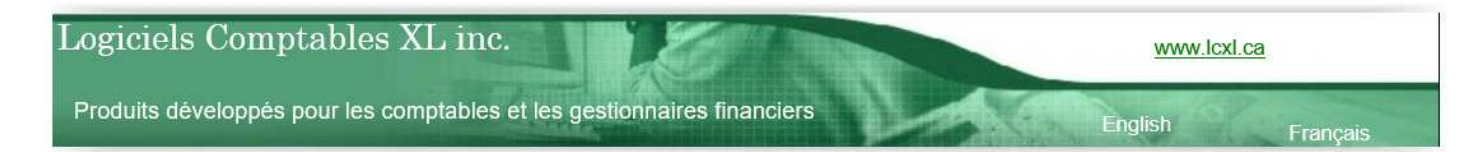

### **Système d'unité de mesure dans Windows**

Dans le Panneau de configuration de Windows et dans Options régionales (ou Région) et ensuite dans Paramètres supplémentaires il y a un champ pour le Système d'unité de mesure. Vous pouvez généralement sélectionner Métrique ou Anglo saxon ou son équivalent Américain. Ma recommandation est Anglo saxon ou Américain. Cela est aussi relié au format Lettre pour le format papier lors de l'impression. Mais le plus important voir primordial est que tous soyez configuré de la même manière à ce niveau.

Dans un même bureau j'ai été témoin que lorsqu'une personne était configurée différemment d'une autre à l'ouverture du fichier le résultat n'était pas exactement le même. Par exemple des description dans les EF allaient sur deux lignes alors que sur un autre ordi allaient sur une ligne. C'est que Windows ne semble pas faire la conversion avec une précision ultime avec le résultat mentionné précédemment.

### **Imprimante PDF**

Assurez-vous que vos imprimantes PDF soient aussi configurées avec le format de papier Lettre. Plusieurs imprimante PDF lorsque installées le sont avec le format A4 dû au Windows Français. Il faut alors aller dans les Options d'impression de cette imprimante et s'assurer que le format de papier est Lettre.

#### **Taille du texte dans Windows (ex. : 100%, 125% etc.)**

Dans un même bureau les états financiers sortaient différemment sur un des ordinateurs. Nous avons détecté que la taille du texte dans Windows n'était pas la même que sur les autres ordinateurs.

La taille du texte est définie en pourcentage. L'endroit pour aller vérifier ou modifier celle-ci peut différer selon la version de Windows. Généralement on peut cliquer avec le bouton droit de la souris en étant sur le bureau et ensuite cliquer sur Personnaliser ou Affichage selon le cas.

Je n'ai été témoin que d'un seul cas cependant … concernant ceci qui causait la situation et ce depuis plusieurs années. Je ne suis donc pas en mesure de confirmer à 100% que si vous avez des ordinateurs avec des tailles de textes différentes que cette situation va se produire. Mais si vous avez des situations que sur différents ordinateurs les états financiers ne sortent pas de façon identique sans n'avoir rien changé … je vous recommande alors de vérifier ceci.